# HP Compaq Business Desktop dx2700/dx2708 Microtower Models

Illustrated Parts Map Conroe, Pentium D (Presler/Smithfield), Pentium 4, and Celeron D Processors

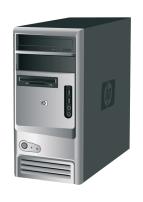

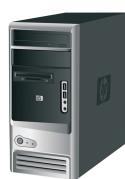

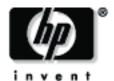

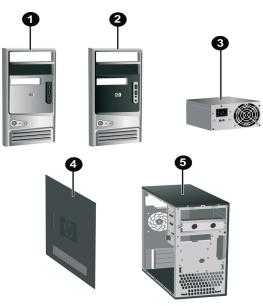

## System Unit

| Jy. | System onit                                                                                                    |            |  |
|-----|----------------------------------------------------------------------------------------------------|------------|--|
| 1   | Front bezel (1 solid silver) with diskette drive bezel and 2 - 5.25" bezel. (See Miscellaneous parts for kit contents) for dx2700 MT model | 435333-001 |  |
| 2   | Front bezel (carbonite and silver) with diskette drive bezel and 2- 5.25" bezel blanks for dx2708 MT models                                | 435334-001 |  |
| 3   | Power supply, 250W PFC                                                                                                    | 435332-001 |  |
| *   | Power supply, 250W non-PFC                                                                                                    | 435303-001 |  |
| *   | Power supply, 300W non-PFC                                                                                                    | 435330-001 |  |
| 4   | Access panel used on all models                                                                                                    | 435331-001 |  |
| 5   | Chassis                                                                                                    | not spared |  |
|     |                                                                                                    |            |  |

<sup>\*</sup> Not shown

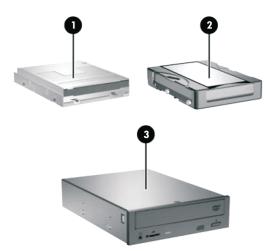

## Mass Storage Devices

| gg |                                 |            |
|----|---------------------------------|------------|
| 1  | Diskette drive, 3.5-inch        | 435420-001 |
| 2  | 40GB, SATA 1.5G                 | 416737-001 |
| *  | 80GB, SATA 3G                   | 391945-001 |
| *  | 160GB, SATA 3G                  | 391741-001 |
| *  | 250GB, SATA 3G                  | 391937-001 |
| *  | 52X CD-ROM drive                | 419619-001 |
| *  | 16X DVD +/- RW drive (LS/DL/DF) | 419498-001 |
| *  | 16X/48X DVD-ROM drive           | 419496-001 |
| *  | 48X/32X Combo Drive             | 419497-001 |

<sup>\*</sup> Not shown

dx2700/dx2708 © 2006 Hewlett-Packard Development Company, L.P.

HP and the HP logo are trademarks of Hewlett-Packard Development Company, L.P.

Intel and Celeron are US registered trademarks of Intel Corporation. All other product names mentioned herein may be trademarks of their respective companies.

HP shall not be liable for technical or editorial errors or omissions contained herein. The information in this document is provided "as is" without warranty of any kind and is subject to change without notice. The warranties for HP products are set forth in the express limited warranty exceptions are such products. Nothing horeing statements accompanying such products. Nothing herein should be construed as constituting an additional

September 2006

Document Part Number 431673-001

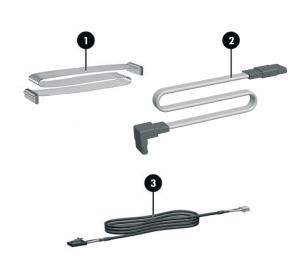

# **Blanks Cables**

| <b>Cable kit</b> 435309-0                       |            |
|-------------------------------------------------|------------|
| 1 Diskette drive cable                          |            |
| Hard drive cable, primary SATA (1 device)       |            |
| Optical drive cable, secondary SATA (2 devices) |            |
|                                                 |            |
| 3 Audio cable for Linux                         | 419207-001 |

## Keyboards (not illustrated)

| Keyboard, PS2             | 382925-xxx |
|---------------------------|------------|
| International             | -B31       |
| Peoples Republic of China | -AA1       |
| Taiwanese                 | -AB1       |
| Thai                      | -281       |
| KOR                       | -AD1       |

| Keyboard, USB             | 382926-xxx |
|---------------------------|------------|
| International             | -B31       |
| Peoples Republic of China | -AA1       |
| Taiwanese                 | -AB1       |
| Thai                      | -281       |
| KOR                       | -AD1       |

<sup>\*</sup> Not shown

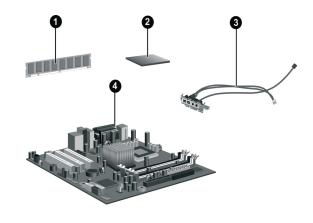

#### Standard and Optional Boards

| Me   | mory modules                                       |            |
|------|----------------------------------------------------|------------|
| 1    | 256MB, PC2-4200                                    | 393392-001 |
| *    | 512MB, PC2-4200                                    | 393393-001 |
| *    | 1GB, PC2-4200                                      | 393394-001 |
| *    | 256MB, PC2-5300                                    | 396519-001 |
| *    | 512MB, PC2-5300                                    | 396520-001 |
| *    | 1GB, PC2-5300                                      | 398038-001 |
| Inte | el Processors with alchohol pad and thermal grease |            |
| *    | Celeron 3.33GHz/512K/D-0, LGA775 processor         | 433508-001 |
| *    | Celeron 3.46GHz/512K/D-0, LGA775 processor         | 434708-001 |
| 2    | Celeron 3.2GHz LGA775 processor                    | 382503-001 |
| *    | Celeron 2.8GHz LGA775 processor                    | 391941-001 |
| *    | Celeron 3.06GHz LGA775 processor                   | 405693-001 |
| *    | Celeron 2.66GHz LGA775 processor                   | 391940-001 |
| *    | Celeron 2.53GHz LGA775 processor                   | 407322-001 |
| *    | Conroe, 1.86GHz/1066, 2M, B-2                      | 418947-001 |
| *    | Conroe, 2.13GHz/1066, 2M, B-2                      | 418948-001 |
| *    | Conroe, 2.4GHz/1066, 4M, B-2                       | 418949-001 |
| *    | Conroe, 2.66GHz/1066, 4M, B-2                      | 418950-001 |
| *    | Presler-915, Mnstm, 2.8GHz, 4M, C-1                | 433843-001 |
| *    | Presler-945, Mnstm, 3.4GHz, 4M, C-1                | 433890-001 |
| *    | Presler-925, Mnstm, 3.0GHz, 4M, C-1                | 433510-001 |
| *    | Smthfld-820, Mnstm, 2.8G, 2M, B-0                  | 432623-001 |
| *    | Smthfld-805, Mnstm, 2.66G,2M, B-0                  | 433912-001 |
| *    | P4-541, Mstrm, 3.2G, 1M, G-1                       | 433860-001 |
| *    | P4-531, Mstrm, 3.0G, 1M, G-1                       | 394642-001 |
| *    | P4-524, Mstrm, 3.06G/533MHz                        | 360734-413 |
| 3    | Front I/O PCA with cable for MT                    | 435304-001 |
| Sys  | stem board with alcohol and thermal grease         | •          |
| *    | System board                                       | 435316-001 |
| Oth  | ner boards                                         | •          |
| *    | Intel Gb NIC PCIe, FH                              | 430654-001 |
| *    | Broadcom Gb NIC PCIe, FH                           | 398754-001 |
| *    | MDM, PCI modem, V92, FH                            | 398661-001 |

<sup>\*</sup> Not shown

 $<sup>{\</sup>it\#Spared\ with\ alcohol\ wipe\ and\ thermal\ grease}$ 

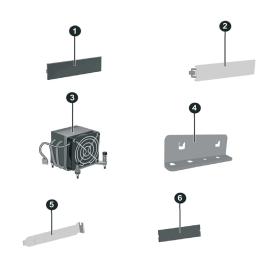

## Miscellaneous Parts

| Mi | scellaneous hardware kit. Includes: 435308-001                    |            |  |
|----|-------------------------------------------------------------------|------------|--|
| 1  | 5.25" drive bezel blank without metal shield (1 ea)               |            |  |
| 2  | Diskette drive bezel without metal shield, silver (1 ea)          |            |  |
| 6  | 3.5" diskette drive bezel without metal shield (carbonite) (1 ea) |            |  |
| 5  | Cover slot (2 ea)                                                 |            |  |
| 4  | Cover slot lock (1 ea)                                            |            |  |
| 3  | Heatsink with alcohol pad and thermal grease                      | 435313-001 |  |
| *  | System Fan                                                        | 435307-001 |  |
| *  | USB scroll mouse carbonite                                        | 390939-001 |  |
| *  | USB optical mouse carbonite                                       | 390938-001 |  |
| *  | PS/2 scroll mouse                                                 | 390937-001 |  |
| *  | PS/2 optical Mouse                                                | 417966-001 |  |
| *  | Sensor, intrusion                                                 | 435312-001 |  |
| *  | Internal speaker                                                  | 435327-001 |  |
| *  | Battery, real-time clock                                          | 153099-001 |  |

| IVI1SC | inscenaneous screw kit, includes : 435305-001                                                   |               |  |
|--------|-------------------------------------------------------------------------------------------------|---------------|--|
| *      | $\#6-32 \times 0.25 \text{ lg pan head } (11 \text{ ea, for power supply, coand motherboard.})$ | ver slot lock |  |
| *      | #6-32 x 0 187 lg hi top (10 ea 2 for I/O bracket 4 for                                          | Hard Dick     |  |

- Drive, 2 for Optical drive, 2 for Hard disk drive bracket) #6-32 x 0.312 lg hi top (1 ea, for Access panel)
- #6-32 flat screw (1 ea, for Power supply bracket)
- M3 x 0.5 screw for Diskette Drive (3 ea) Screw for system fan (4 ea)

| Miscellaneous cable kit 435309-001 |                                                       |            |
|------------------------------------|-------------------------------------------------------|------------|
| *                                  | 1. Hard Disk Drive cable - 280mm (SATA connector) x 1 |            |
| *                                  | 2. Optical drive cable x 1, 380mm - SATA              |            |
| *                                  | 3. Diskette drive cable x 1, 200mm                    |            |
| *                                  | RJ11 cable                                            | 198220-005 |

<sup>\*</sup> Not shown

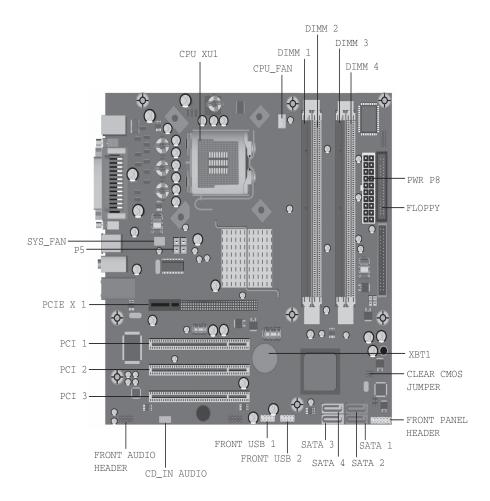

#### System Board Connectors and Jumpers (position of s

| Label   | Component                |
|---------|--------------------------|
| XU1     | Processor socket         |
| CPU_FAN | CPU fan                  |
| DIMM1   | Memory socket 1          |
| DIMM2   | Memory socket 2          |
| DIMM3   | Memory socket 3          |
| DIMM4   | Memory socket 4          |
| FLOPPY  | Diskette drive connector |
| Power   | ATX main power           |
| SATA1   | SATA connector 1         |
| SATA2   | SATA connector 2         |
| SATA3   | SATA connector 3         |
| SATA4   | SATA connector 4         |

| Label       | Component                 |
|-------------|---------------------------|
| Clear_CMOS  | Clear CMOS header         |
| J94         | Front panel header        |
| XBT1        | Real-time-clock battery   |
| Front_Audio | Front audio header        |
| CD_in       | CD in audio               |
| PCI 1       | PCI 1 connector           |
| PCI 2       | PCI 2 connector           |
| PCI 3       | PCI 3 connector           |
| PCIE X 1    | PCI-E x1 connector        |
| SYS_FAN     | System fan                |
| P5          | CPU 4 pin power connector |
| 1.5         | er o 4 pm power connector |

#See table below AGP socket not shown in this drawing

| Clear_CMOS       | смоѕ |
|------------------|------|
| Clear CMOS       | 1-2  |
| Normal (Default) | 2-3  |

## **System Hardware Interrupts**

| IRQ | System Function       |  |  |
|-----|-----------------------|--|--|
| 1   | Keyboard              |  |  |
| 3   | USB OHCI (DID:F02)    |  |  |
| 4   | Serial Port           |  |  |
| 6   | FDC controller        |  |  |
| 7   | Parallel Port (LPT 1) |  |  |
| 9   | USB OHCI (DIA:F01)    |  |  |
| 9   | USB OHCI (DID:F01)    |  |  |

| IRQ | System Function    |
|-----|--------------------|
| 10  | VGA controller     |
| 10  | USB OHCI (DIA:F00) |
| 10  | USB OHCI (DID:F00) |
| 10  | Lan controller     |
| 11  | SATA controller    |
| 12  | Mouse              |

## Establishing a Password

- Turn on or restart the computer. If you are in Windows, click Start > Shut Down > 1.
- When the F10 Setup message appears in the lower-right corner of the screen, press the F10 key. Press Enter to bypass the title screen, if necessary. If you do not press F10 when prompted, a restart will be necessary.
- Select supervisor password and press enter key, and follow the instructions on the screen. You may also want to establish the Password check at this time. This will allow you to specify when the password will be required.
- Before exiting, click Save Settings and Exit.

## Changing a Password

- Turn on or restart the computer. If you are in Windows, click Start > Shut Down > Restart the Computer. To change the setup password, run Computer Setup.
- When the key icon appears, type your current password, a slash (/) or alternate de-limiter character, your new password, another slash (/) or alternate delimiter character, and your new password again as shown: 2.

current password/new password.

NOTE: Type the new password carefully since the actual characters do not appear on the screen.

- Press the enter key.
- The new password will take effect the next time the computer is restarted. 4.

#### **Deleting a Password**

- 1. Turn on or restart the computer. If you are in Windows, click Start > Shut Down > Restart the Computer. To delete the setup password, run Computer Setup (F10).
- When the key icon appears, type your current password followed by a slash (/) or alternate delimiter character as shown. Example: currentpassword/
- Press the Enter key.

#### Clearing CMOS\*

The computer's configuration (CMOS) may occasionally be corrupted. If it is, it is necessary to clear the CMOS memory using by performing the following procedure:

**CAUTION:** The power cord must be disconnected from the power source before changing the jumper setting. (NOTE: All LEDs on the board should be OFF). Failure to do so may damage the system board

- Turn off the computer and any external devices, then disconnect the power cord from the power outlet.
- Remove the access panel. 2.
- Clear CMOS with header J1.
- Replace the access panel.
- Connect the power cord to the power outlet.
- Turn on the computer, allow it to start.

NOTE: Clearing CMOS clears all passwords.

#### Diagnostic I FDs

| LED        | Color | LED Activity                                                                                                    | State/Message                                           |
|------------|-------|----------------------------------------------------------------------------------------------------|---------------------------------------------------------|
| Power      | Green | On                                                                                                    | (S0) Computer on                                        |
| Power      | Green | 1 blink every 2 seconds                                                                                                    | (S1) Normal Suspend Mode                                |
| Power      | Green | 1 blink every 2 seconds                                                                                                    | (S3) Suspend to RAM                                     |
| Power      | Clear | Off                                                                                                    | (S4) Suspend to Disk (if applicable)                    |
| Power      | Clear | Off (S5) Computer off                                                                                                    |                                                         |
| Power      | Green | Green when flashing ROM Boot block recovery w/Embedded Video                                                                                                    |                                                         |
| Power      | Red   | Power LED turns into green and Start to blink two times every second, followed by two second pause.  CPU thermal shutdown (Weak CPU fan speed or not running)                                                                            |                                                         |
| Power      | Red   | Power LED flashes 5 seconds<br>every 1 second, followed by 2<br>seconds pause, and meanwhile,<br>5 beeps are heard.                                                                                                    | No memory installed / Pre-Video memory error            |
| Power      | Red   | Power LED flashes 6 seconds every 1 second, followed by 2 seconds pause, and meanwhile, 6 beeps are heard.  Graphics card error (Pre-Video graphics error every 1 second, followed by 2 seconds pause, and meanwhile, 6 beeps are heard. |                                                         |
| Power      | Red   | Power LED flashes 8 seconds<br>every 1 second, followed by 2<br>seconds pause, and meanwhile,<br>8 beeps are heard.                                                                                                    | System board failure or invalid ROM basing on checksum. |
| Hard Drive | Green | Blinking                                                                                                    | Hard drive activity                                     |

| Computer Setup (F10) Utility Features (not all features may be available) |                                                                                                    |                                                                                                    |  |  |
|---------------------------------------------------------------------------|----------------------------------------------------------------------------------------------------|----------------------------------------------------------------------------------------------------|--|--|
| System<br>Information                                                     | System S/N Product Name OwnerShip TAG BIOS Version BIOS Release Date System Chipset Type Processor Type Processor Speed CPU ID Cache Size                                                   | Memory DIMM1 Memory DIMM2 Memory DIMM3 Memory DIMM4 DDR2 Memory Size UUID Chassis Serial Number Asset TAG Number Integrated MAC |  |  |
| Standard<br>CMOS<br>Features                                              | System Date<br>System Time<br>Floppy Drive A<br>SATA Port 0<br>SATA Port 1<br>SATA Port 2<br>SATA Port 3<br>SATA Port 0/1 Working Mode                                                      | Halt On                                                                                                    |  |  |
| Advanced<br>BIOS Features                                                 | Quick Power On Self Test<br>POST Delay Time (seconds)<br>Hard Disk Boot Priority<br>First Boot Device<br>Second Boot Device<br>Third Boot Device<br>Fourth Boot Device<br>Boot Other Device | Load Boot Menu Selectable<br>APIC Mode<br>System Keyboard<br>Boot Up NumLock Status<br>Security Option                          |  |  |
| Advanced<br>Chipset<br>Features                                           | PEG/Onchip VGA Control<br>On-Chip Frame Buffer Size<br>DVMT Mode<br>DVMT/FIXED Memory Size<br>Init Display First                                                                            |                                                                                                    |  |  |
| Integrated<br>Peripherals                                                 | USB Controller<br>USB Legacy support<br>HD Audio<br>Onboard Lan<br>Onboard Lan Boot ROM<br>Onboard FDC Controller                                                                           | Serial Port<br>Parallel Port<br>Parallel Port Mode<br>ECP Mode Use DMA                                                          |  |  |
| Power<br>Management<br>Setup                                              | ACPI Function ACPI Suspend Type Restore On AC/Power Loss Resume On PME Resume On Ring Resume On Alarm Date(of Month) Alarm Time(hh:mm:ss) Alarm                                             |                                                                                                    |  |  |
| PnP/PCI<br>Configurations                                                 | Reset Configuration Data<br>Resources Controlled By<br>IRQ Resources                                                                                                    |                                                                                                    |  |  |
| Hardware<br>Monitor Setup                                                 | Reset Case Open Status CPU Temperature CPU Fan Speed System Fan Speed CPU Fan Fault Detect SYS Fan Fault Detect                                                                             |                                                                                                    |  |  |
| Load<br>Optimized<br>Defaults                                             |                                                                                                    |                                                                                                    |  |  |
| Set                                                                       |                                                                                                    |                                                                                                    |  |  |

Supervisor Password Set User

Password

Save Setting and Exit

**Exit Without** Saving

 $Note: See\ Computer\ Setup\ (F10)\ Utility\ Guide\ on\ the\ Library\ CD.$